**阿倍博信\* 峯 慎吾\*\* 奥村誠司\*\***

# **マルチメディアを活用した技能継承システム**

Multimedia Skill Succession System *Hironobu Abe, Shingo Mine, Seiji Okumura*

# **要 旨**

団塊の世代の熟練技術者の大量退職による労働者不足へ の対策や国内の生産拠点の海外移転による現地技術者への 技術教育の必要性の増加等を背景に,設備保守や機器製造 の現場では、熟練技術者の保有する技術やノウハウを、ほ かの技術者に伝える"技能継承"が重要な課題となっている。

本稿では,動画データを中心とするマルチメディア技術 を活用した技能継承システムについて,主にHMI (Human Machine Interface)の側面を中心に述べる。

このシステムでは、動画データを活用することで、形式 化が困難な暗黙知を分かりやすい形で提供できる。さらに, 動画データの再生に同期して関連するアノテーション(付 加情報)をテキストや図形や音声で提供する。

このシステムはWindows(注1)上で動作し,教材コンテン ツを制作する教材コンテンツ編集ソフトウェアと,教材コ ンテンツを再生する教材コンテンツ再生ソフトウェアによ って実現している。

このシステムの特長は、次のとおりである。

- (1) ドラッグ&ドロップなどのマウス中心の簡単操作を前 提とする編集GUI(Graphical User Interface)によって, 現場で教材コンテンツを簡単に制作できる。
- 盪 作業者の遠景映像と手元映像を同時撮影した動画デー タを同期させて再生する2画面動画同期再生機能を持つ 教材コンテンツを制作できる。
- 蘯 動画データと各種アノテーション(テキスト,図形, 音声)の同期表示・再生機能を持つ。
- (4) 任意のテキストアノテーションの指定によって各種メ ディアを関連情報として表示するリンク機能を持つ。
- (注1) Windowsは, Microsoft Corp. の登録商標である。

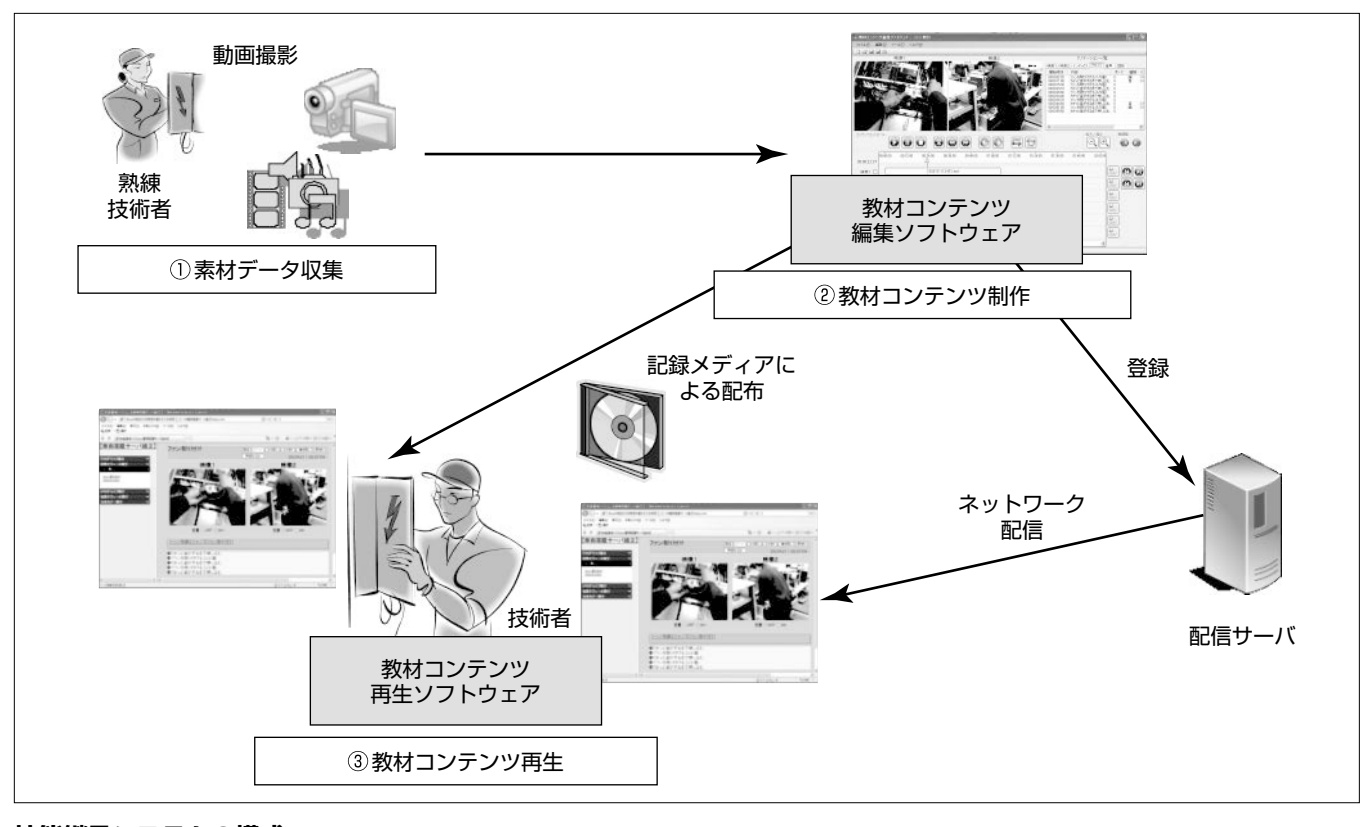

# **技能継承システムの構成**

技能継承システムは,熟練技術者による作業現場を撮影した動画データを素材データとして入力し,動画データの配置や各種アノテーション (付加情報)やリンク等の設定をマウス操作で簡単に行う教材コンテンツ編集ソフトウェアと,制作した教材コンテンツをネットワーク経由,又 は記録メディア経由で入手し,Webブラウザ上で再生する教材コンテンツ再生ソフトウェアで構成する。

# **1.まえがき**

団塊世代の大量退職による熟練技術者の労働者不足が懸 念されていた"2007年問題"は,各企業が定年延長や再雇用 制度の整備を進めた結果,一旦は回避できた(1)。しかし, 2012年になると,雇用延長された団塊世代の技術者が65歳 に到達するため,熟練技術者の大量退職が"2012年問題"と して再び関心を集めている。

このような背景の元,設備保守の現場や機器の製造現場 では,熟練技術者の保有する技術やノウハウを,ほかの技 術者に伝える"技能継承"が重要な課題となっている(2)。

また,昨今の経済のグローバル化によって,国内の生産 拠点(マザー工場)を中心とする製造現場の海外展開が進ん でおり、海外拠点における現地技術者の教育体制整備が重 要な課題となっている。

本稿では,機器製造や保守作業の現場への適用を目標と して研究・開発を行っているマルチメディア技術を活用し た技能継承システムについて,主にHMIの側面を中心に 述べる。

# **2.技能継承システム**

## **2. 1 技能継承における動画の意義**

他者に技能を伝えようとする際に、伝えやすい形式知と 伝え難い暗黙知に分けて説明できる。形式知を伝えるのは 簡単であるが、暗黙知はそのままでは分かりづらく、伝え るためには工夫が必要である。

暗黙知を伝える方法としては映像化,数値化,言語化等 が考えられるが,このシステムでは動画データを使用した 映像化によって,暗黙知を分かりやすい形で再現する。

## **2. 2 技能継承システムの要件及び設計指針**

このシステムの要件について対象ユーザーの視点から整 理し、次の項目を設計指針として設定した。

- (1) 教材コンテンツ制作時の要件は、制作作業の簡易化と した。設計指針として,マウス中心の簡単操作を設定し た。
- (2) 教材コンテンツ再生時の要件は、映像情報の高度な活 用による技能継承の効率化とした。設計指針として,動 画データの2画面同期再生や動画データに同期した各種 アノテーション(付加情報)の表示を設定した。

## **2. 3 技能継承システムの特長**

このシステムの特長について述べる。

(1) 現場で簡単に教材コンテンツを制作

ドラッグ&ドロップなどのマウス中心の簡単操作をベー スとしており、ワープロなどのパソコン操作ができる担当 者であれば,現場で簡単に教材コンテンツを制作できる。

盪 動画データの2画面同期再生

制作した教材コンテンツは,作業者の遠景映像と,手元

映像の2画面同期再生が可能で,作業の様子を全体と詳細 の2つの視点から確認できる。

蘯 アノテーションの同期表示

制作した教材コンテンツを再生する際に,動画データの 再生にあわせてアノテーションを同期表示する。対応する アノテーションは,テキストアノテーション,図形アノテ ーション,音声アノテーションの3種類である。

テキストアノテーションは,作業手順や注意点等を説明 するテキストを表示する。動画データの再生にあわせて表 示されるテキストを見ながら,作業手順や注意点等を学習 できる。

図形アノテーションは,動画データの画面上に,作業の 注意箇所/エリア等を示す図形をオーバーレイ表示する。 動画データ上に図形を表示して注意を促すことで、単に動 画データを再生するだけでは見落としてしまうような技能 も正確に伝えられる。

音声アノテーションは,動画データの再生にあわせて WMV (Windows Media<sup>(注2)</sup> Video)形式やWAV(WAVeform audio file format)形式(注3)の音声ファイルを再生する。 適切なタイミングで異常音やアナウンス音声等を再生する ことで,学習者の理解を深められる。

盻 リンク検索による関連情報の表示

教材コンテンツ制作時にテキストアノテーション対して リンクを設定でき,教材コンテンツ再生時に必要に応じて テキストアノテーションに設定されたリンクを検索して関 連情報を表示できる。

リンクとして設定できるメディアは,静止画ファイル (JPG(注4)/BMP(BitMaP)),音声ファイル(WMA(Windows Media Audio)/WAV),動画ファイル(WMV), HTML(HyperText Markup Language)ファイルである。 例えば,再生されたシーンに応じて,リンク検索によって 関連するWebページを表示できる。

- (注2) Windows Mediaは,Microsoft Corp. の登録商標である。
- (注3) Windows標準の音声ファイル形式
- (注4) JPEG方式の画像ファイルにつけられる拡張子

#### **2. 4 技能継承システムの構成**

このシステムは、次のソフトウェアで構成する。

(1) 教材コンテンツ編集ソフトウェア

動画データを中心とした素材データを入力し,動画デー タの簡単な編集,アノテーション設定等の作業を行い,制 作した結果を教材コンテンツとして出力する。

(2) 教材コンテンツ再生ソフトウェア

Webブラウザ(Internet Explorer<sup>(注5)</sup>)上でスクリプトと して動作し,編集ソフトウェアで制作した教材コンテンツ の再生制御を行う。

(注5) Internet Explorerは, Microsoft Corp. の登録商標である。

# **3.教材コンテンツ編集ソフトウェア**

編集ソフトウェアでは,アノテーション同期表示エリア に映像・音声・テキスト等の素材データを挿入し,映像/ 音声再生エリアに表示される動画データを確認しながら, アノテーションの同期設定を行う。

このソフトウェアでは,マウスによる簡単操作,同期設 定支援機能,教材コンテンツ連結機能,パブリッシャー機 能によって,複雑なマルチメディア教材の制作作業負荷を 軽減できる(**図1**)。

#### **3. 1 マウスによる簡単操作**

(1) アノテーションの容易な編集

ファイル選択ダイアログからの選択挿入,又はエクスプ ローラーからのドラッグ&ドロップによって,素材データ をタイムライン上に挿入する。挿入された素材データは矩 形(くけい)で表示され,表示時刻の調整やトリミング(動 画データの再生開始位置や再生終了位置を変更して切り出 す)操作もマウスで簡単に行える(**図2**)。

(2) 図形アノテーション設定

図形アノテーションは映像/音声再生エリアの動画デー タ上にオーバーレイ表示され,マウスでのドラッグ操作に よって,位置や大きさを設定できる(**図3**)。

#### **3. 2 同期設定支援機能**

アノテーション同期表示エリアでの動画データやアノテ

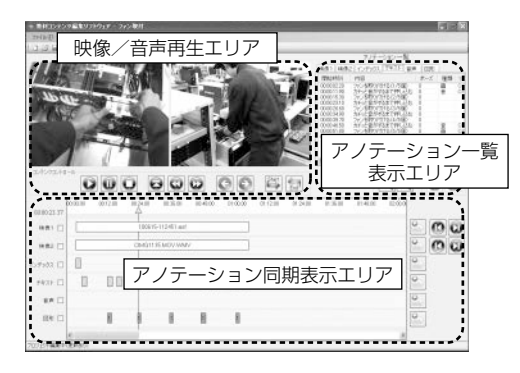

**図1.教材コンテンツ編集ソフトウェアの画面**

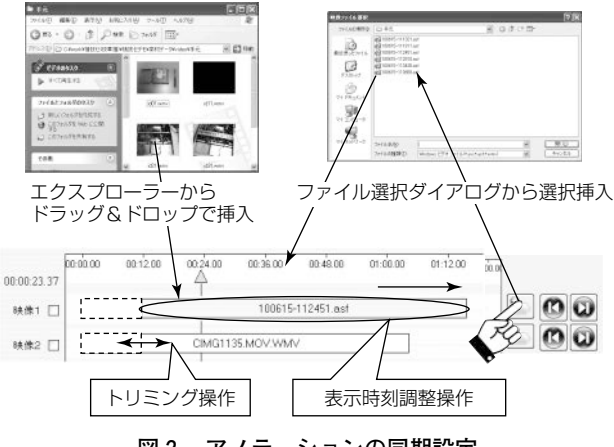

**図2.アノテーションの同期設定**

ーションの同期設定を支援する機能として,以下のような 機能がある(**図4**)。

(1) アノテーション一括操作機能

複数のアノテーションのチェックボックスにチェックを つけると,関連情報を一括で操作可能となる。

盪 吸着機能

アノテーションの移動中,スライダコントロールから表 示される補助線に、アノテーションの先頭(又は最後尾) が吸着する(微調整作業の負荷を軽減)。

(3) タイムラインの拡大/縮小機能

タイムラインの拡大/縮小機能によって,細かい同期設 定作業を簡単に行える。

盻 微調整機能

10ms単位での高精度な時間調整が可能である。

## **3. 3 教材コンテンツ連結機能**

作業工程ごとに短い教材コンテンツを作成し,複数の教 材コンテンツを連結することで,長編の教材コンテンツを 作成できる。これによって,教材コンテンツの複雑化を軽 減し,教材コンテンツの組み換えや,再利用が可能となる。

## **3. 4 パブリッシャー機能**

教材コンテンツ編集ソフトウェアで制作した結果を教材 コンテンツ再生ソフトウェアで再生できるHTML形式に 出力する。その際に複数のテンプレートを用意しておくこ とで,同じ制作結果から,2画面版だけでなく,1画面版 等の使用目的にあわせた教材コンテンツを出力できる。

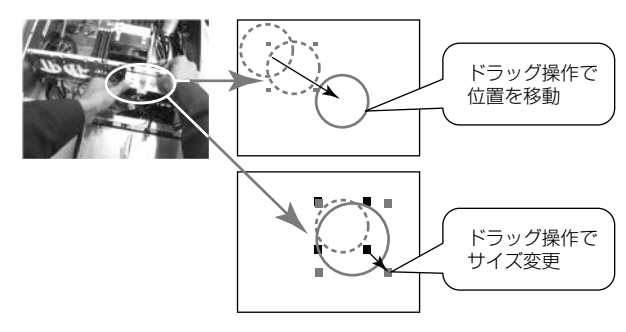

**図3.図形アノテーション設定**

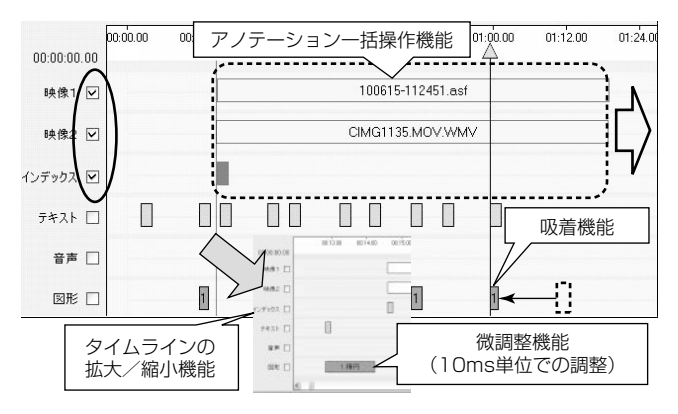

**図4.同期設定支援機能**

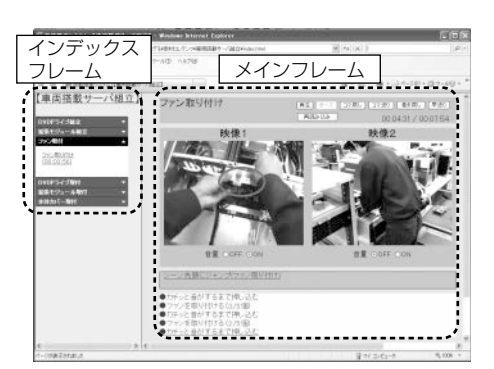

**図5.教材コンテンツ再生ソフトウェアの画面**

## **4.教材コンテンツ再生ソフトウェア**

再生ソフトウェアの画面は,作業映像とそれに関連する アノテーションを同期表示するメインフレームと,教材コ ンテンツの章構成をツリー形式で表示するインデックスフ レームで構成される(**図5**)。

#### **4. 1 2画面動画同期再生機能**

1画面の動画だけでは,作業者の姿勢や作業環境が分か らない場合や,手元の作業が分からない場合がある。この ソフトウェアでは,2画面の動画を同期表示させることに よって,複雑な技能でも分かりやすい形で伝えられる。

#### **4. 2 アノテーション同期表示・再生機能**

このソフトウェアでは,動画データと同期設定されたア ノテーションを同期表示できる(**図6**)。

#### **4. 3 リンク検索・表示機能**

教材コンテンツ制作時に,テキストアノテーションには 関連情報として各種メディアへのリンクを設定できる。再 生ソフトウェアで,リンクを設定したテキストアノテーシ ョンをクリックすると,リンク設定されたメディアが静止 画ファイルやHTMLファイルの場合は新しいウィンドウ を開いて表示し,動画ファイルや音声ファイルの場合は新 規にWindows Media Playerを起動して再生する教材コン テンツを学習しながら,設計図などの図面や,作業手順書 等の電子マニュアルを確認できる。

#### **4. 4 インデックス/チャプタ機能**

この機能は,インデックスフレームに教材コンテンツの チャプタ(教材の章立て)をツリー形状で表示する機能であ る。作業工程ごとに教材を分けて,長い作業工程でも見や すく管理できる。また,各チャプタ中に存在するインデッ クス(チャプタの中で重要な箇所を指す索引)も表示できる。 インデックスをクリックすると,見たいシーンにジャンプ できる(**図7**)。

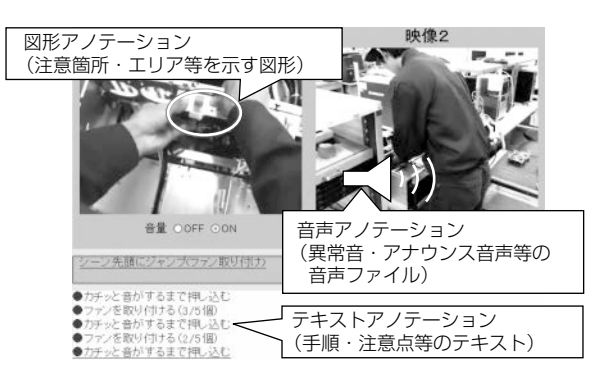

**図6.アノテーション同期表示・再生機能**

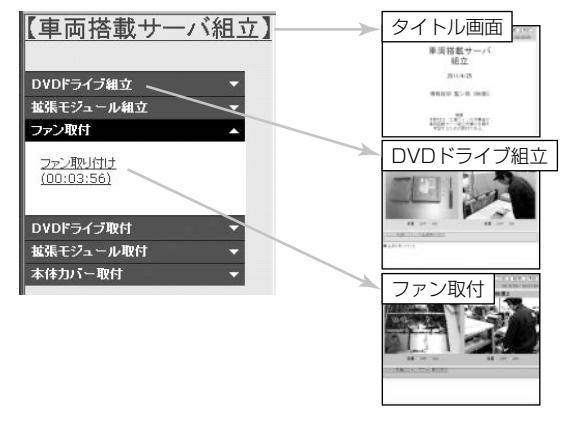

**図7.インデックス/チャプタ機能**

# **5.む す び**

機器製造や保守作業の現場への適用を目標として研究・ 開発しているマルチメディア技術を活用した技能継承シス テムについて,主にHMIの側面から述べた。このシステ ムの今後の拡張として,次の機能の開発を計画している。

(1) 画面記録ソフトウェアとの連携

機器製造や保守作業の現場では,計測機器などを接続し たノートパソコンを補助ツールとして使用する場面が増え ており,ノートパソコン上で動作するソフトウェアのマニ ュアル化のニーズが高い。そこでパソコン上の画面記録ソ フトウェアと連携し,画面記録した動画データを素材デー タとして活用する方式について検討していく。

盪 教材コンテンツのタブレットPC対応

ノートパソコンが使えない現場では,代替手段としてタ ッチパネル入力がベースのタブレットPCを適用していく 必要がある。教材コンテンツは現状,マウス入力を前提と しているため,新規にタッチパネル入力に対応したインタ フェースを開発していく。

#### **参考文献**

- 盧 経済産業省:2007年版ものづくり白書,第2章(2007)
- (2) 森 和夫:技術・技能伝承ハンドブック, JIPMソリ ューション(2005)